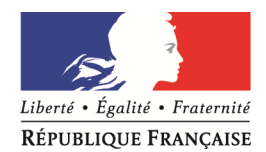

Nice, le 21/06/2011

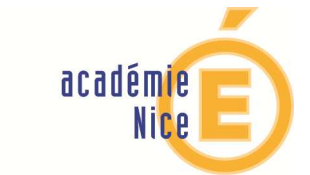

MINISTÈRE DE<br>L'ÉDUCATION NATIONALE,<br>DE LA JEUNESSE<br>ET DE LA VIE ASSOCIATIVE

 $\begin{array}{c} \text{MINISTÈRE DE} \\ \text{L'ENSEIGNEMENT SUPÉRIEUR} \\ \text{ET DE LA RECHERCHE} \end{array}$ 

# Utilisation de la boîte de messagerie électronique professionnelle académique

Vous êtes en fonction dans l'académie de Nice, titulaire ou non titulaire. Vous disposez donc d'une boite de messagerie électronique professionnelle académique, qui vous donne accès à de nombreuses informations. Veuillez trouver ci après le rappel des conditions d'utilisation ainsi que des conseils pour accéder à votre messagerie (appelée aussi Webmail ou @melouvert) :

# **1- Votre adresse électronique professionnelle académique**

**Rectorat**

**Direction des Personnels**

Affaire suivie par Pascal CHOCOT Téléphone 04 92 15 47 28 Fax 04 93 53 47 28 Mél. pascal.chocot @ac-nice.fr

> **Direction des Logistiques**

**Division de l'Informatique Administrative et Bureautique**

Affaire suivie par Philippe JUAN Téléphone 04 93 53 71 81 Fax 04 93 53 73 94 Mél. philippe.juan @ac-nice.fr

**53 avenue Cap de Croix 06181 Nice cedex 2**

prenom.nom@ac-nice.fr

Votre adresse électronique vous a automatiquement été attribuée lors de votre prise de fonction. Elle est composée de votre prénom, ' . ', nom suivi de l'extension " @ac-nice.fr " indiquant votre académie d'affectation. C'est cette adresse que vous communiquez à vos correspondants. En cas d'homonymie, un numéro peut être ajouté à la fin du nom.

S'agissant des noms ou prénoms composés, des ' – ' séparent les composantes du nom ou du prénom.

Exemples : aline.martin-pecheur@ac-nice.fr , jean-paul.dupont1@ac-nice.fr

Pour accéder à votre boîte de messagerie électronique professionnelle académique, vous devez vous connecter à l'adresse http://mail.ac-nice.fr grâce à votre identifiant et votre mot de passe (accessible également directement depuis l'espace Webmail situé en haut à droite du site académique www.ac-nice.fr).

## **2- Votre identifiant académique**

Votre identifiant (parfois nommé "uid" ou "compte utilisateur") est utilisé pour vous connecter à votre boite de messagerie électronique académique, mais également pour accéder à d'autres services numériques proposés par le Rectorat. Il est en général composé de la première lettre du prénom suivie du nom. Par exemple, Jean Martin aura pour identifiant « jmartin ». En cas d'homonymie, on aura plus vraisemblablement « jmartin1 » et « jmartin2 »…

A savoir : un identifiant ne comporte pas d'extension " @ac-nice.fr "

Conseil : si vous ne connaissez pas ou si avez oublié votre identifiant académique, vous pouvez le retrouver en vous connectant à l'adresse indiquée ci-dessous (munissez vous au préalable de votre NUMEN - Numéro d'identification Education Nationale car il vous sera demandé de le renseigner) :

https://bv.ac-nice.fr/amelouvert/

#### **3- Votre mot de passe**

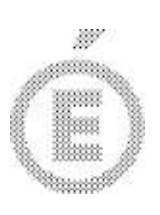

Complémentaire de votre identifiant académique, votre mot de passe est obligatoire pour accéder à votre messagerie. Lors de la création de votre boite de messagerie électronique, votre mot de passe a été renseigné automatiquement avec votre NUMEN.

Conseil : si vous n'avez pas changé de mot de passe, nous vous conseillons d'en choisir un nouveau pour des raisons de confidentialité. Pour remplacer votre mot de passe, il suffit de vous connecter à l'adresse spécifiée ci-après (munissez vous au préalable de votre NUMEN - Numéro d'identification Education Nationale car il vous sera demandé de le renseigner) :

https://bv.ac-nice.fr/amelouvert/

**Faîtes un test ! :** Vous pouvez effectuer un test de fonctionnement de votre messagerie en adressant un courrier électronique à : **test.mail@ac-nice.fr**. Il vous sera envoyé une réponse automatique. Attention, les courriers électroniques envoyés à cette adresse, ne seront ni lus, ni analysés par les services du rectorat. Aucune demande d'assistance ne peut être envoyée à cette adresse.

Conseil : veillez à vider très régulièrement votre boite de messagerie ainsi que votre corbeille. Libérer de l'espace sur votre messagerie est une garantie de bon fonctionnement de votre courrier électronique.

# **4- Votre NUMEN (Numéro d'identification Education Nationale)**

Votre NUMEN est une information professionnelle importante que vous devez connaître car vous serez amené à le renseigner dans différentes circonstances.

Si vous ne connaissez pas votre NUMEN, vous pouvez le récupérer auprès du secrétariat de votre établissement si vous êtes enseignant du second degré ou auprès de votre Inspection Académique si vous êtes enseignant du premier degré.

A savoir : un NUMEN est formé de 2 chiffres, 1 lettre, 7 chiffres, 3 lettres sans espace. Les lettres sont toujours renseignées avec des caractères en majuscule. Exemple : 12A3456789BCD

## **5- Votre numéro INSEE et votre adresse postale personnelle**

Ils figurent sur votre bulletin de paye. Il convient que vous signaliez par écrit (courrier ou courriel) auprès de votre gestionnaire au Rectorat (personnels enseignants du 2nd degré et tous personnels non enseignants de l'académie) ou à l'Inspection Académique (personnels enseignants du 1er degré) d'éventuelles anomalies concernant ces informations.

Pour le Recréur et par défégation,<br>Le Secrétaire Général de l'Académie<br>Pigrre-Baour LERNISSE

2 / 2